## **Topologie und Geometrie\***

Die **Topologie** beschreibt die Beziehungen zwischen den **Geometrien** von GIS-Objekten, wie Punkten, Linien und Polygonen. Diese Beziehungen können Dinge wie die Überschneidung von Polygonen, die Nachbarschaft von Linien oder die Anordnung von Punkten beschreiben. Topologische Regeln können verwendet werden, um die Integrität von GIS-Daten zu überprüfen und zu gewährleisten, dass diese Beziehungen korrekt sind. QGIS bietet Werkzeuge, mit denen Benutzer topologische Regeln erstellen und überprüfen können, um die Integrität ihrer GIS-Daten zu gewährleisten.

## **Die Topologie-Prüfung**

| Fehler |  | Objektkennung<br>Layer                           |                             |     |                                                                   |  |
|--------|--|--------------------------------------------------|-----------------------------|-----|-------------------------------------------------------------------|--|
|        |  |                                                  |                             |     |                                                                   |  |
|        |  |                                                  |                             |     |                                                                   |  |
|        |  |                                                  | Topologieregeleinstellungen |     |                                                                   |  |
|        |  | Aktuelle Regeln                                  |                             |     |                                                                   |  |
|        |  | Flurstücke                                       |                             | v   | darf keine Duplikate enthalten                                    |  |
|        |  |                                                  |                             |     | darf keine Lücken haben                                           |  |
|        |  | Regel                                            | 1. Layer                    | 2.1 | darf keine mehrteiligen Geometrien enthalten                      |  |
|        |  | 1 darf keine Duplikate enthalten Flurstücke Kein |                             |     | darf keine ungültigen Geometrien haben                            |  |
|        |  | 2 darf keine Lücken haben                        | Flurstücke Kein             |     | darf sich nicht überlappen<br>↳<br>darf sich nicht überlappen mit |  |
|        |  |                                                  |                             |     | muss enthalten                                                    |  |
|        |  | Hilfe                                            |                             |     | Abbrechen<br>OK                                                   |  |
|        |  |                                                  |                             |     |                                                                   |  |

Die Topologie-Prüfung in QGIS 3.28

Bei der Topologie-Prüfung wird die topologisch Beziehung zwischen den Geometrien von Objekten in einem GIS-Datensatz überprüft. Es wird beispielsweise überprüft, ob die Kanten von Polygonen korrekt miteinander verbunden sind, ob Überschneidungen vorliegen und ob es Lücken oder Dopplungen in den Daten gibt. Mit diesem Werkzeug können Fehler in den Daten identifiziert und korrigiert werden, um sicherzustellen, dass die Daten konsistent und genau sind.

Das **Topologie-Prüfung-Plugin** (eine [Kern-Erweiterung](https://lernplattform.map-site.de/doku.php/qgis/basic/b_einstieg_in_qgis/bl03_qgis_erweiterungen)) in QGIS ermöglicht es Ihnen, eine Reihe von Topologie-Regeln zu definieren und dann Ihre Daten gegen diese Regeln zu überprüfen. Wenn die Daten diese Regeln verletzen, wird der Topologiechecker diese Fehler aufzeigen, damit Sie sie

## korrigieren können.

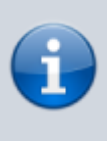

Die Topologieprüfung ist eine [Kern-Erweiterung,](https://lernplattform.map-site.de/doku.php/qgis/basic/b_einstieg_in_qgis/bl03_qgis_erweiterungen) welche nach der QGIS-Installation noch deaktiviert ist. Über den Erweiterungsmanager lässt es sich aktivieren: Erweiterungen → Erweiterungen verwalten und installieren… → Installiert → Auswählen und Haken setzen Nun ist die Topologie-Prüfung über das Vektormenü erreichbar.

## **Die Geometrie-Prüfung**

Die **Geometrie-Prüfung** in QGIS ist ein weiteres nützliches Werkzeug zur **Datenintegritätsprüfung** bei der Arbeit mit geographischen Daten. Es ermöglicht eine tiefgehende Überprüfung der Geometrien von Vektordatensätzen. Während die **Topologie-Prüfung** hauptsächlich Beziehungen zwischen verschiedenen Geometrien überprüft, konzentriert sich das Geometrie-Prüfungswerkzeug auf die **interne Konsistenz** und **Korrektheit** der einzelnen Geometrien.

Die Hauptfunktionen des Geometrie-Prüfungswerkzeugs umfassen:

- 1. **Überprüfung der Geometrie-Konsistenz**: Das Werkzeug überprüft, ob jede Geometrie korrekt ist. Es kann eine Vielzahl von Geometriefehlern erkennen, wie z.B. selbstschneidende Polygone, Multipolygone mit überlappenden Teilflächen, Punkte oder Linien, die sich selbst überlappen, und andere.
- 2. **Identifizierung von Geometriefehlern**: Wenn das Werkzeug einen Geometriefehler erkennt, listet es ihn auf und zeigt die Position des Fehlers auf der Karte an.
- 3. **Korrekturvorschläge**: Im Unterschied zum Topologie-Checker bietet das Geometrie-Prüfungswerkzeug nicht nur eine Diagnose der Geometriefehler, sondern auch Vorschläge zur Behebung dieser Fehler. Diese Korrekturvorschläge können dann manuell angewendet werden.

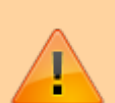

Es ist wichtig zu beachten, dass die Geometrie-Prüfung in QGIS ein komplexes Werkzeug ist, das möglicherweise eine lange Verarbeitungszeit erfordert, insbesondere bei großen Datensätzen. Daher ist es sinnvoll, es gezielt und bei Bedarf zu verwenden, insbesondere wenn Sie spezifische Probleme mit Ihren Geometrien vermuten.

[T](https://lernplattform.map-site.de/doku.php/qgis/basic/f_vektorlayer_erzeugen_und_digitalisieren/fl03_topologie_geometrie?do=plugin_do&do_page=qgis%3Abasic%3Af_vektorlayer_erzeugen_und_digitalisieren%3Afl03_topologie_geometrie&do_md5=5bd71a1cbcd05f8621dd78dc21b8c845)opologieprüfung und Geometrieprüfung, Screenshots, Grafiken, Beispiele (zugewiesen an map)

From:

<https://lernplattform.map-site.de/> - **Lernplattform für OpenSource GIS**

Permanent link:

**[https://lernplattform.map-site.de/doku.php/qgis/basic/f\\_vektorlayer\\_erzeugen\\_und\\_digitalisieren/fl03\\_topologie\\_geometrie?rev=1685991254](https://lernplattform.map-site.de/doku.php/qgis/basic/f_vektorlayer_erzeugen_und_digitalisieren/fl03_topologie_geometrie?rev=1685991254)** Last update: **2023/06/05 20:54**

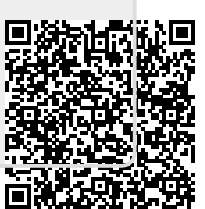